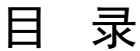

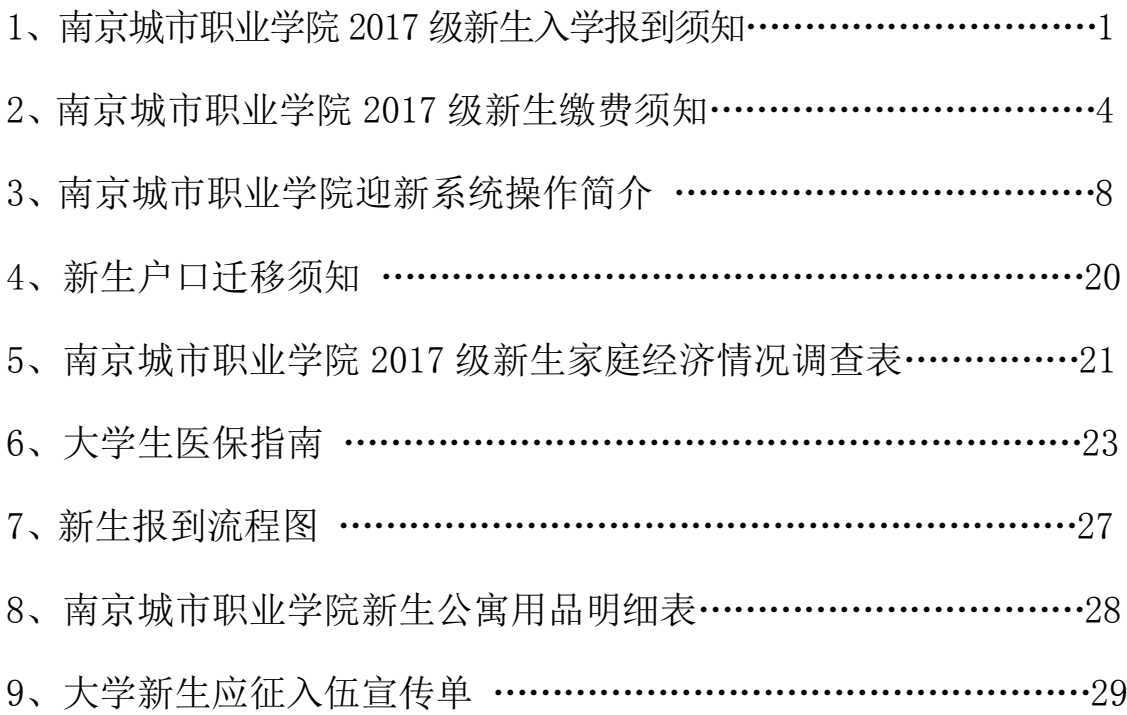

## 南京城市职业学院 2017 级新生人学报到须知

亲爱的新同学:

欢迎您来到南京城市职业学院学习。为便于您入学报到,现将有 关事项通知如下,并请据此做好入学准备。

#### 一、重要事项

 您收到的快递,内含《录取通知书》、《2017级新生报到须知》、《国 家资助,助你飞翔——高校本专科学生资助政策简介》、交通银行卡等 材料。我院学生的学费缴纳、各类助学费用发放均通过交通银行卡办 理,请您务必注意查收!

特别提醒:通讯地址为所在高中的同学,请主动与所在学校联 系!

二、报到地点

南京市栖霞区和燕路 462 号。

#### 三、报到时间

#### 2017 年 9 月 9 日(周六)

请按规定时间报到,提前到校可能会给您带来诸多不便。凡未经 新生所属教学系同意而不按时报到者,将视为自动放弃入学资格。

#### 四、交通路线

新生报到当天 8:30—16:30 时间段,我院在南京火车站、南京 南站、南京汽车客运站、南京长途汽车东站均设有迎新接待站和咨询 点。新生到站后,可乘学院接站车到学院报到。

自行来校者可乘 8 路、64 路、74 路、125 路公交车到"吉祥庵" 站下。

自备车来校报到者,进入校园后,请服从工作人员的指挥,按指 定地点停放机动车。

#### 五、网上预报到系统

在您报到之前,请登录我院迎新报到系统 http://yx.ncc.edu.cn 核实 并完善相关信息。如您在规定时间内将相关费用足额存入银行卡内, 请注意在迎新系统中查询是否批扣成功;批扣成功者,可以在迎新报到

#### 系统中选择宿舍及床号。

#### 六、须备材料

1.录取通知书(报到时需上缴存档);

2.居民身份证(未办身份证者,必须在当地派出所办理好身份证 明);

3.户口迁移证(户口迁往学院的同学须提供)

4.党团员组织关系介绍信

5.近期免冠正面一寸照片 8 张

#### 七、收费项目及标准

详见附件 1《南京城市职业学院 2017 级新生缴费须知》

#### 八、家庭经济困难学生入学手续办理

1.家庭经济困难学生即可向户籍所在县(市、区)的学生资助管 理机构咨询办理生源地信用助学贷款,或向高校学生资助部门咨询办 理校园地国家助学贷款。生源地信用助学贷款与校园地国家助学贷款 不可同时获得。参见附件《国家资助,助你飞翔——高校本专科学生 资助政策简介》。

2.家庭经济困难的学生可按要求填写附件 4《南京城市职业学院 2017 级新生家庭经济情况调查表》,报到时交给辅导员老师,作为入学 后进行家庭经济困难学生建档、助学金申领的参考依据。

3.属政府救助对象、孤儿、城镇低保户子女等特困学生,持县级 以上有效证明可到新生报到"绿色通道"接待处办理费用减免手续。

#### 九、大学生医疗保险

详见附件 5《大学生医保指南》

#### 十、联系电话

招 生 办: (025) 82212198

社会管理学院:(025)85395072 新生 QQ 群号:165905828 文创艺术学院:(025)85395047 新生 QQ 群号:66489354 旅游管理学院: (025) 85395044 新生 QQ 群号: 638242707 财会与商贸学院:(025)85395031 85395037

#### 新生 QQ 群号: 323935145

工程与信息学院:(025)85395064 85395039

新生 QQ 群号: 628109039 277756734

财 务 处:(025)82212176

后 勤 处:(025)85395009

保 卫 处: (025) 85395011

院大学生医保中心:(025)85395012

新生报到服务电话:(025)85395012 (报到时间内有效)

附件 1.《南京城市职业学院 2017 级新生缴费须知》

附件 2 《迎新系统使用简介》

附件 3. 《新生户口迁移须知》

附件 4.《南京城市职业学院 2017 级新生家庭经济情况调查表》(含 《填表说明》)

附件 5.《大学生医保指南》

附件 6. 《新生报到流程图》

附件 7. 《南京城市职业学院公寓用品清单》

另附:《大学新生应征入伍宣传单》

《国家资助,助你飞翔——高校本专科学生资助政策简介》

祝您报到顺利!

# 2017 级新生缴费须知

新同学:

您好!首先祝贺您成为南京城市职业学院的学生!为了缴费安全、 方便,现将我校 2017 年新生收费标准和缴费方式说明如下,请您仔 细阅读。

#### 一、收费标准

依据国家规定,我校 2017 年入学新生收费按江苏省及南京市物 价局批准的收费标准收取。

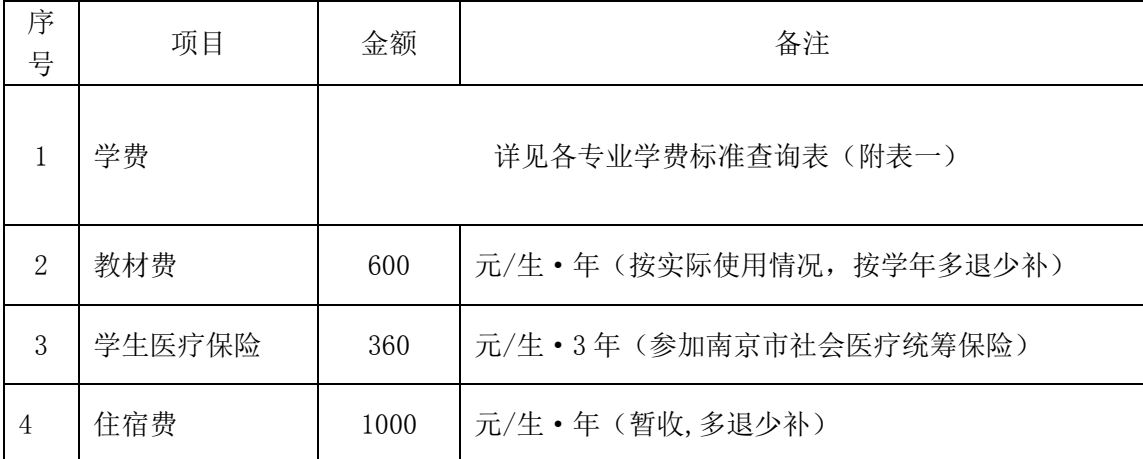

#### 二、缴费方式

1、存入卡中。

我校为每位同学在交通银行办理了"*太平洋借记卡",*与录取通 知书同时邮寄给各位同学。请各位同学注意查收并在收到卡后*携带本* 人*身份证和交通银行*子到交通银行网点办理*开卡激活手续*。(交通银 行网点请登录交通银行官网查询 [http://www.95559.com.cn,](http://www.95559.com.cn/) 或直接 拨打 95559 客服电话进行咨询。)我校委托交通银行从学生的"太平 洋借记卡"中统一批量代扣学杂费等(学校将于 8 月 21 日、8 月 31 日两次从交通银行卡中扣除学杂费,请同学们在 8 月 20 日之前将学

杂费足额存入卡中,最晚不要迟于 8 月 30 日),具体方法请看与银 行卡一同寄出的《交通银行太平洋校园卡使用指南》。扣款成功后, 开学当天学生便可直接到学院报到并领取江苏省行政事业性收费收 据、办理入学注册、住宿等相关手续。

2、现场缴费。如有特殊情况批扣不成功, 9 月 9 日可以在报到 *当天现场缴费*。刷卡和现金方式皆可。建议以刷卡方式缴费以保证资 金安全。

#### 三、注意事项

1、收到交通银行卡后请立即到交通银行网点开卡并妥善保管。 学校以后每年均采用由交通银行统一扣款方式收取学费;学生在校期 间由学院发放的生活补助、奖学金等也将统一存入交通银行太平洋卡 中。

2、交通银行卡一旦丢失:

A、需及时通过交通银行电话银行 95559 进行口头挂失(不能提 供卡号)或正式挂失(能提供卡号)。

B、若是口头挂失,还须至交通银行任一网点柜面办理正式挂失。

C、正式挂失满七天后可以办理补卡。补卡时请特别告知交通银 行工作人员:您是南京城市职业学院的学生,此卡为学费批扣卡,新 卡需与旧卡卡号一致。

3、汇款后请仔细保管汇款回单,待入校后凭汇款回单进行查询。

4、请不要在录取通知书特快专递信封外捆绑的或地方邮局强行 搭载的各种储蓄本、银行卡上存钱,以免上当受骗,同时谨防电话或

5

手机短信汇款诈骗。

5、学生在汇款过程中,如有疑问请在工作时间拨打交通银行电 话进行咨询。

交通银行客户服务热线:95559

交 通 银 行 南 京 洪 武 路 支 行 咨 询 电 话 : 025-84728027 ; 025-84706693。

附表一

# 各专业学费标准查询表

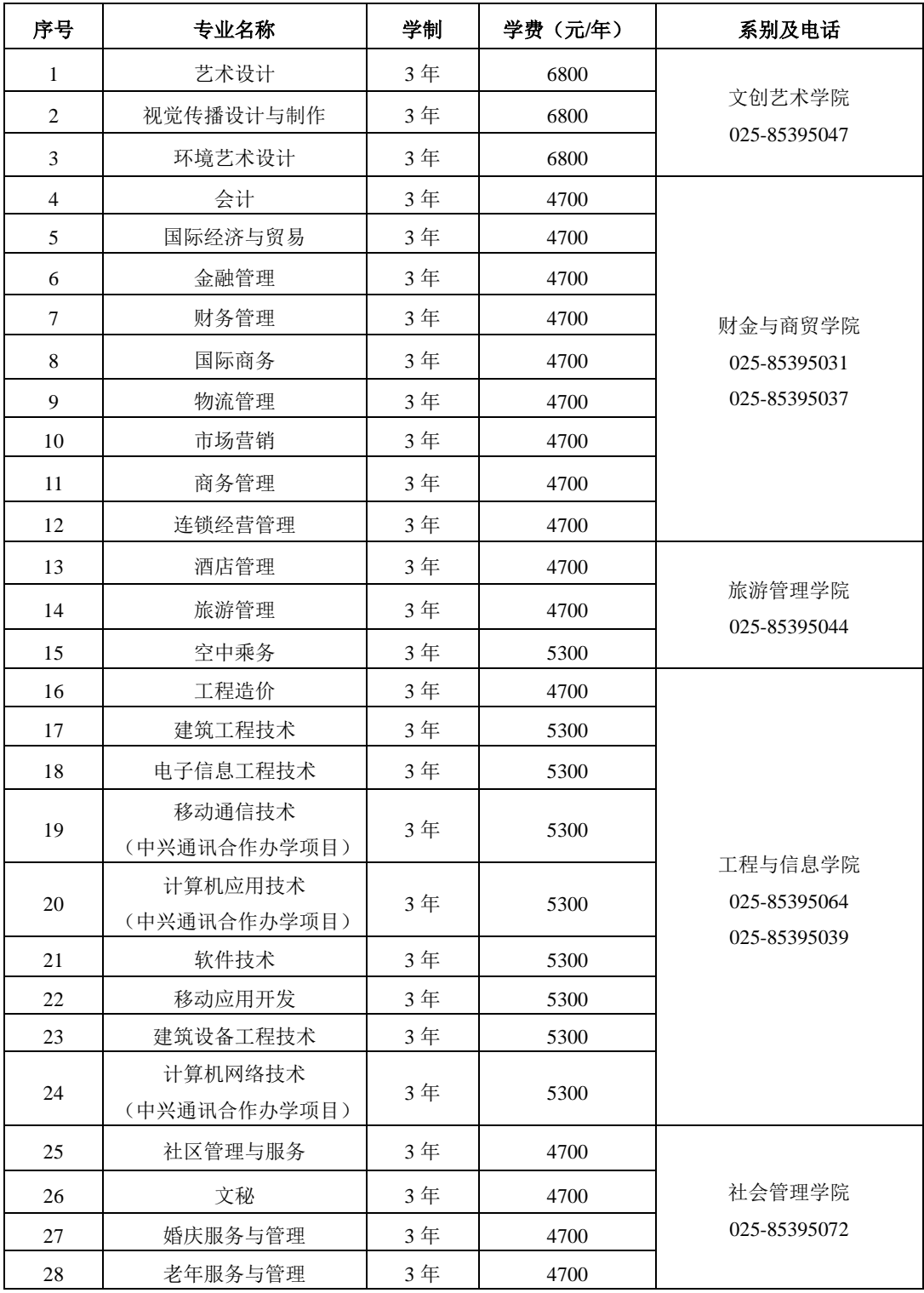

缴费总额:

如:会计专业学生, 4700+600+360+1000=6660

建筑工程技术专业学生 5300+600+360+1000=7260 艺术设计专业学生 6800+600+360+1000=8760

# 南京城市职业学院迎新系统操作简介

#### 一、 系统简介

1. 简介

本操作手册作为"南京城市职业学院迎新系统"迎新门户使用参考文 档,新生根据学校提供的网址、账号和密码,登陆"智慧迎新系统",进 行报到、各类申请、咨询、查询等服务。通过本手册,学生能够了解各个 模块的功能,完成迎新系统的报到流程、完成部分新生报到工作。

2. 登陆地址及账号

登陆地址: http://yx.ncc.edu.cn/

登陆名:身份证号

登陆密码: 身份证后 6 位

本系统兼容 IE8 以上、360、Google Chrome 等主流浏览器, 低版本的 浏览器或者非主流浏览器将有可能无法正常使用本系统功能。

### 二、 操作手册

#### 1) 系统展示

浏览器地址栏输入迎新门户地址"http://yx.ncc.edu.cn/",打开 系统页面:

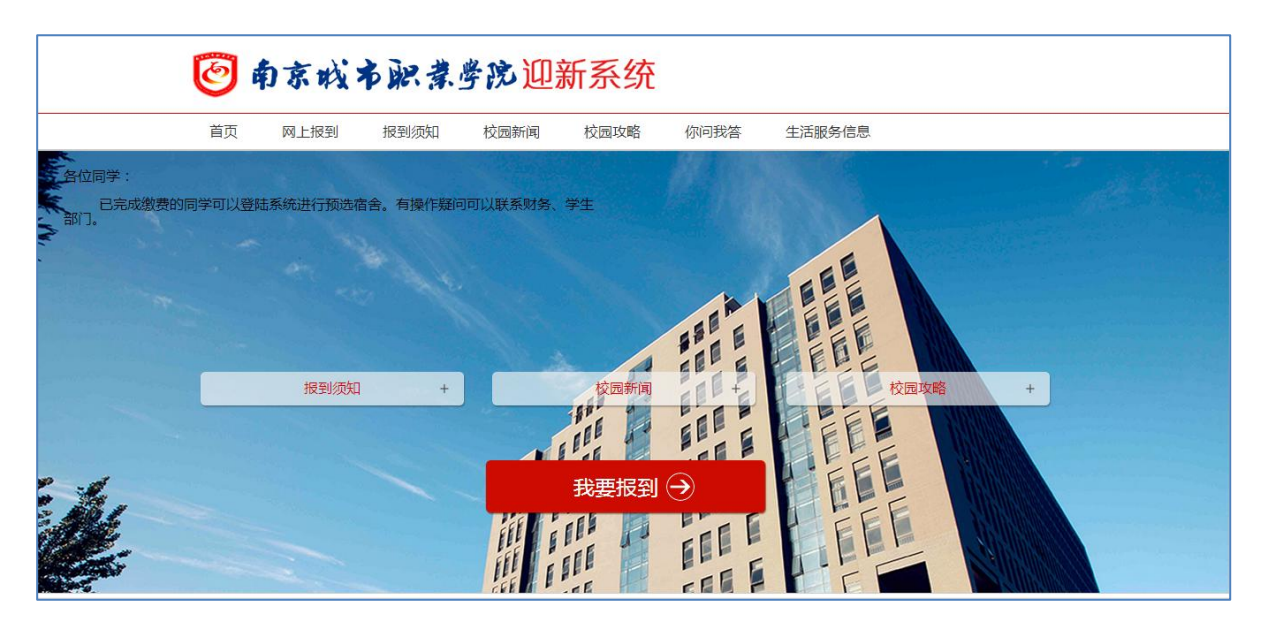

(南京城市职业学院迎新系统首页)

# 2) 查看报到须知、校园新闻、校园攻略

点击页面上方"报到须知"、"校园新闻"、"校园攻略"模块,或 点击页面中部快捷键,可查看新闻、攻略或须知列表。

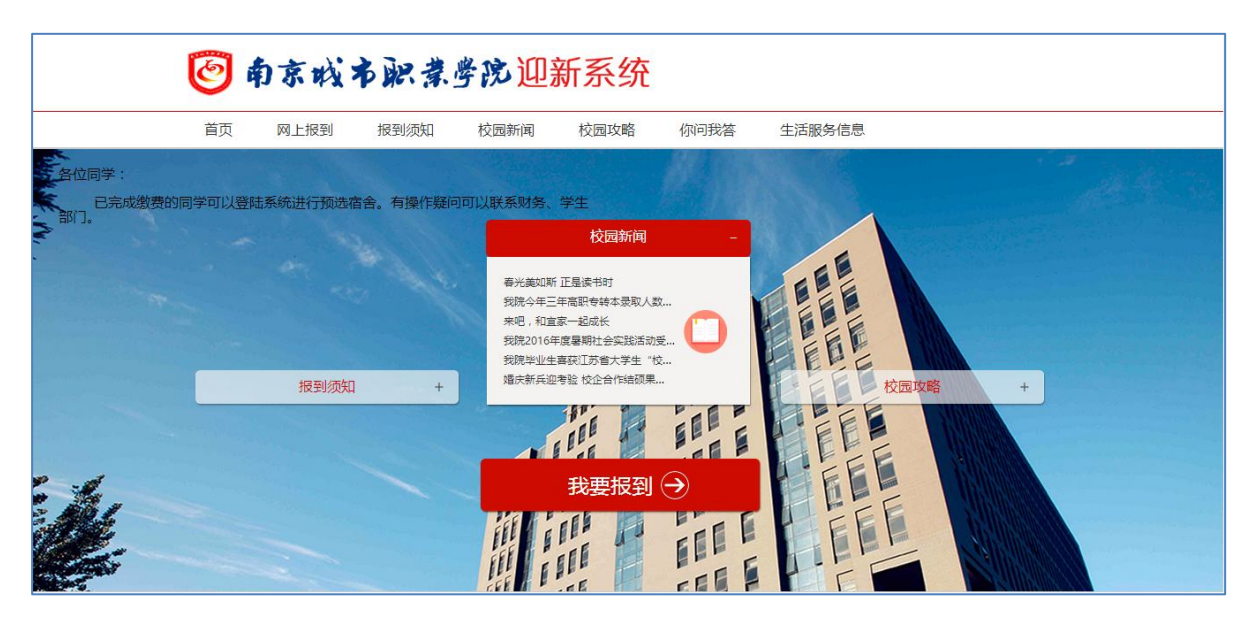

点击新闻、攻略或须知标题,可查询具体内容。

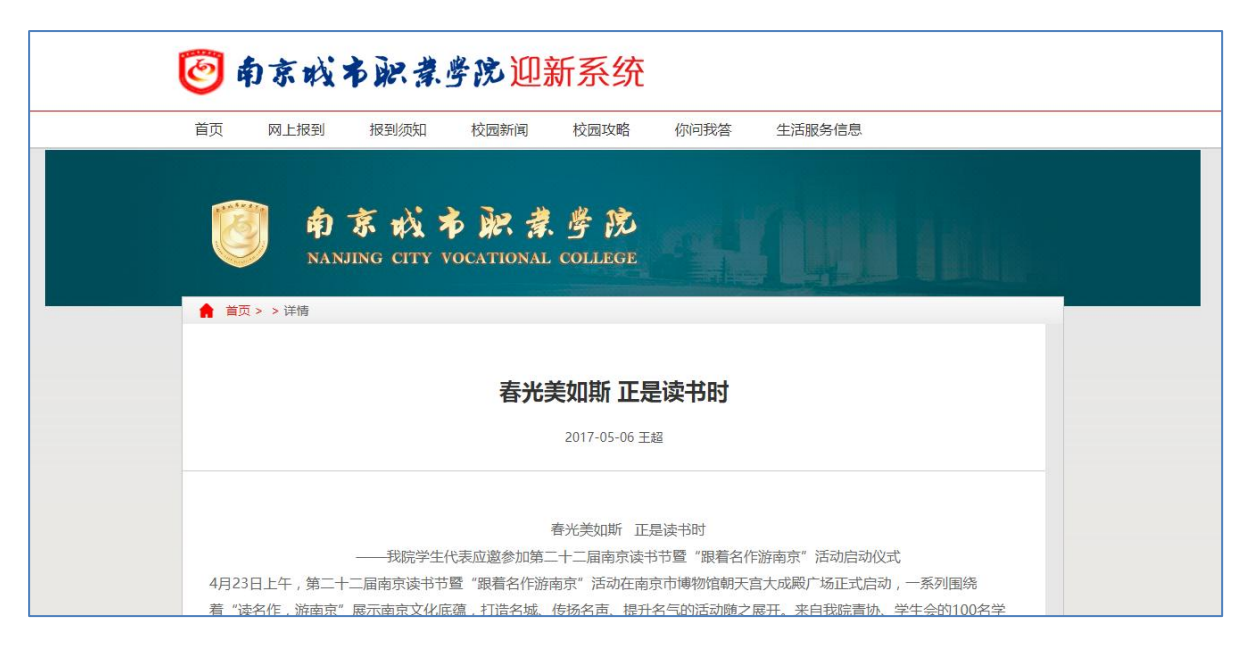

- 3) 新生报到
- A. 新生登陆

点击首页中部"我要报到"按钮,进入新生登陆页面。

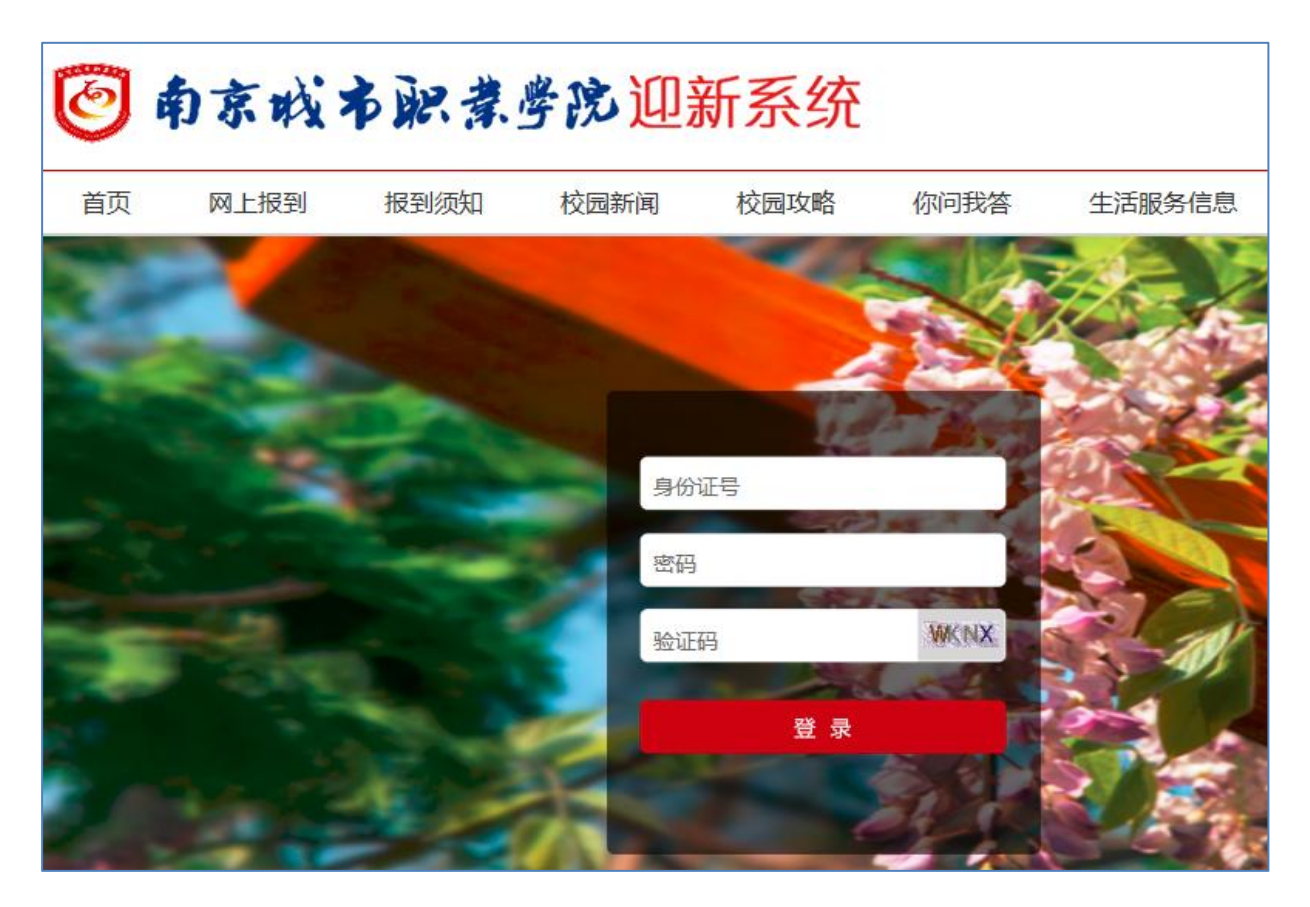

输入用户名、密码,完成新生登陆操作,进入新生报到页面。

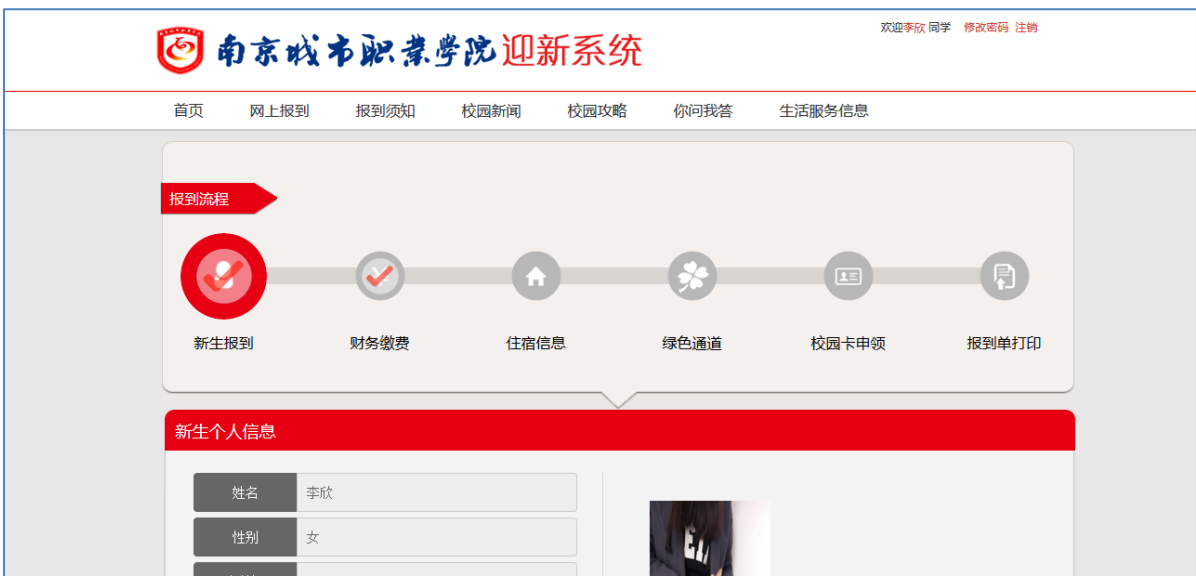

B. 查看新生报到流程

 新生登陆完成后,进入新生报到页面。新生可查看到需要完成的报 到流程。

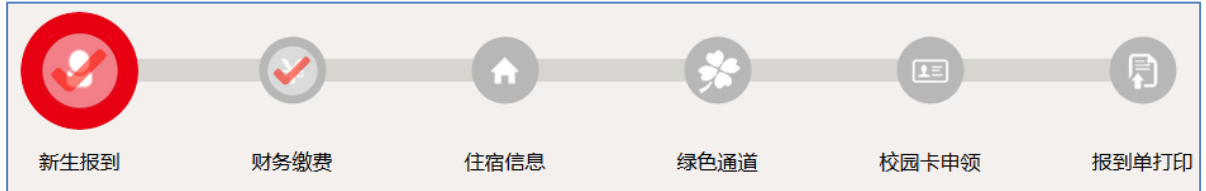

C. 新生报到

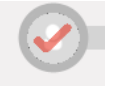

点击新生报到环节标志 新生题,进入新生报到页面。

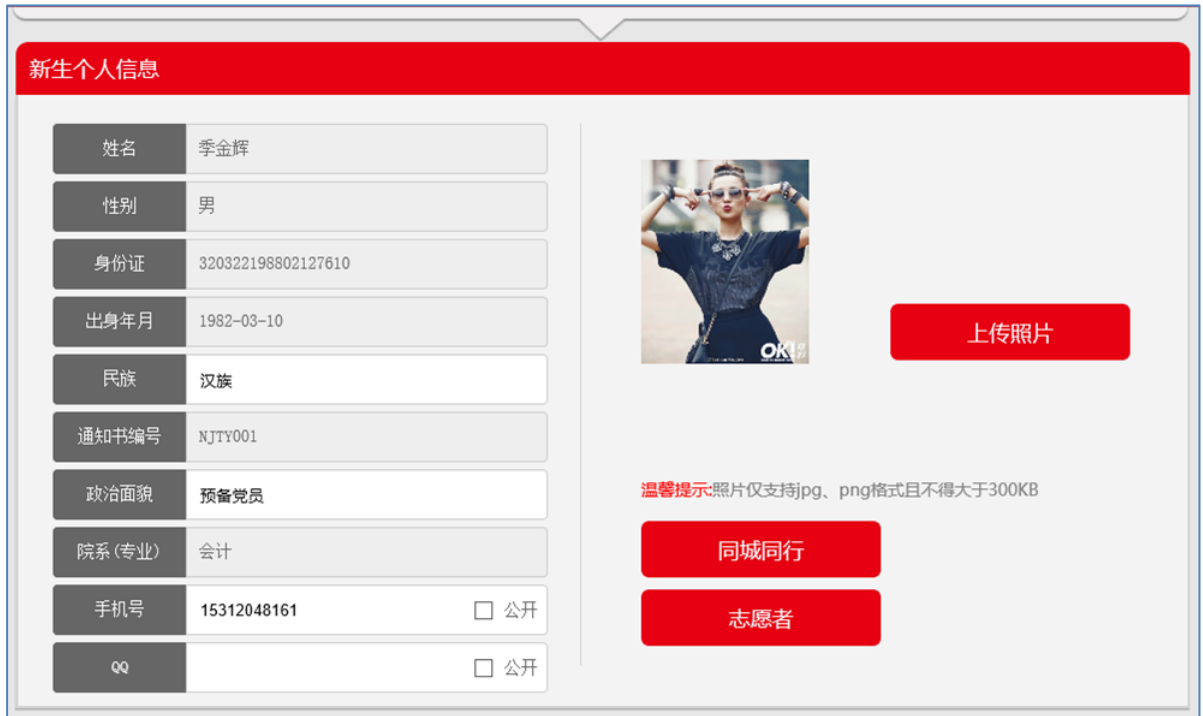

新生需要完成的工作:

- 确认页面显示基本信息是否与实际情况一致;
- 确认一致后,完成其他基本信息的完善。
- D. 财务缴费信息查看

点击新生报到页面的 **KTH THE THE THE 按钮,进入财务缴费页面。** 

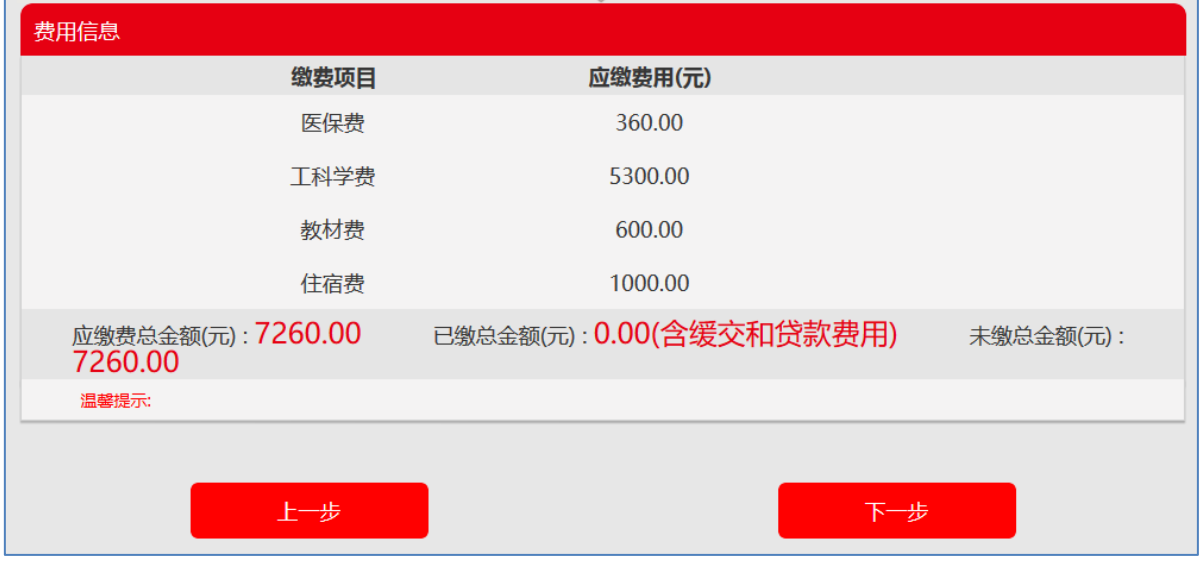

新生需要完成的工作:

- 知晓自己的缴费明细并将相应金额存入学校指定银行卡中,以便 学校批扣;
- 当学校将银行卡划扣信息录入后,新生可查看已缴金额、未缴金 额。
- E. 住宿信息查看

点击财务缴费页面的 下步 网络 按钮,进入住宿床位选择 或查看页面。当新生完成所有财务缴费(银行卡划扣成功为准)后, 新生可对宿舍床位进行自主选择。

> 当新生"财务缴费"页面还有未缴费金额的情况下,无法进行床 位选择操作。需等待学校将银行卡划扣结果录入才能进行床位选 择操作:

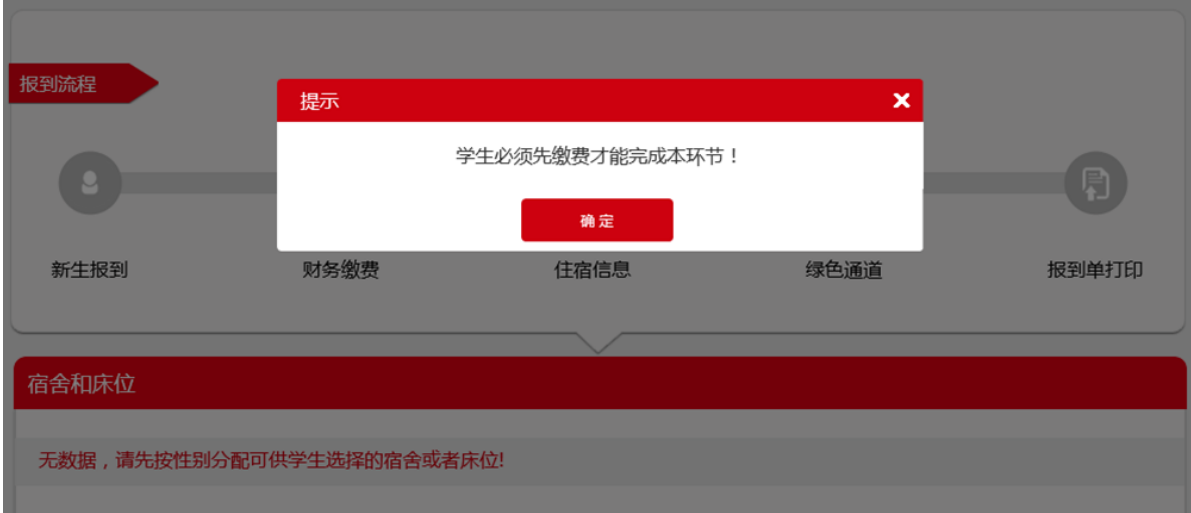

 当新生"财务缴费"页面显示新生已全部缴费的情况下,新生可 进行宿舍床位的选择操作:

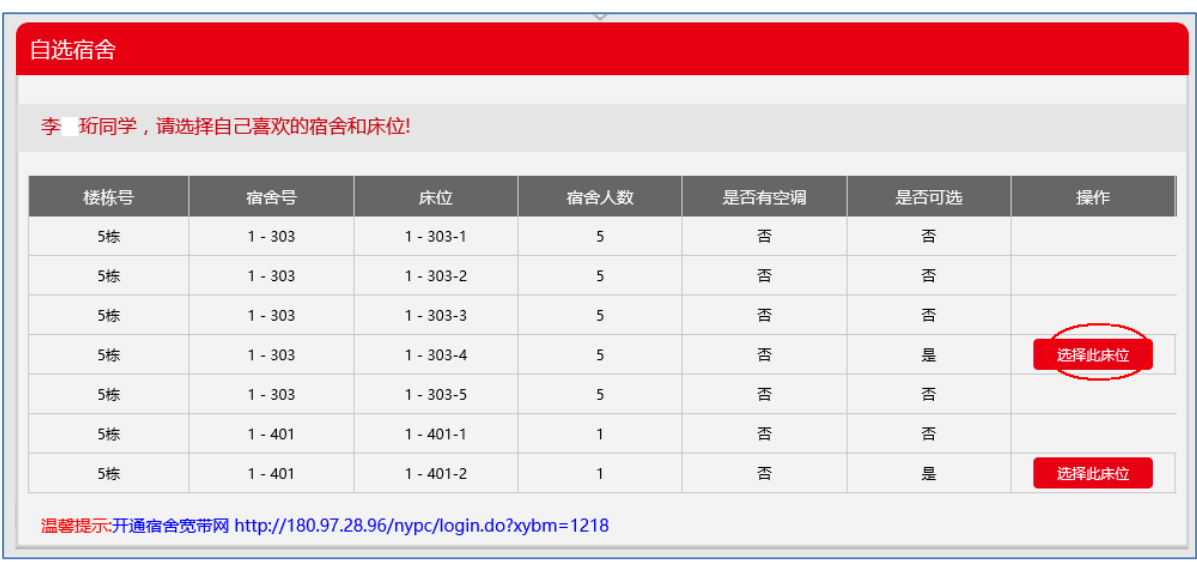

新生选择自己需要的宿舍及对应的床位,并点击"确定"按钮, 便完成了床位的选择操作。

备注:一旦新生进行了床位确认,便无法进行修改,请慎重选择。

 当新生完成床位选择后,进入宿舍信息页面,页面会显示新生的 床位选择结果:

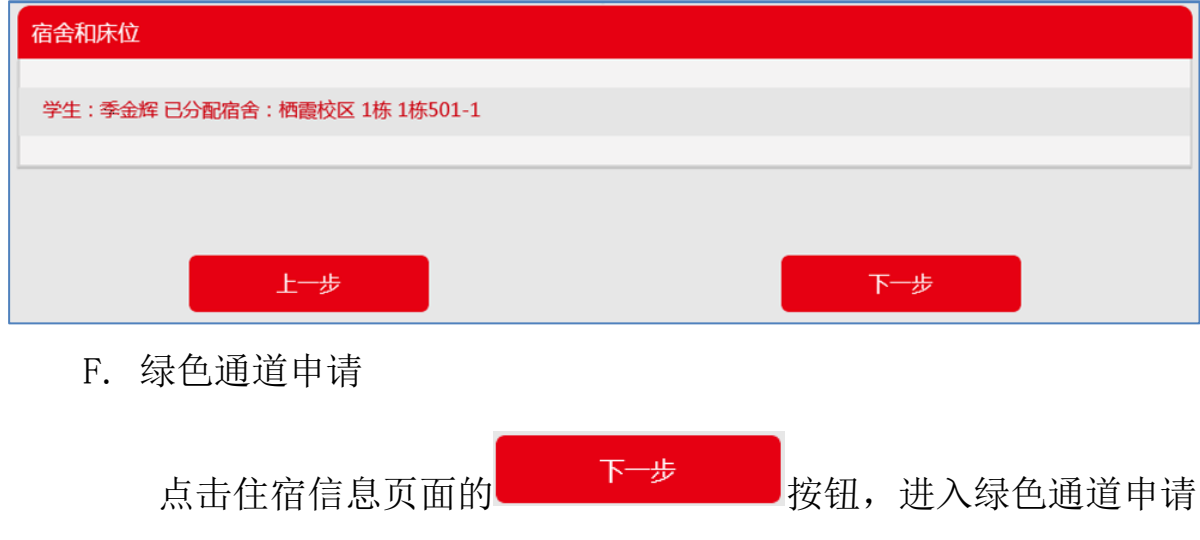

页面。绿色通道页面仅针对已申请"生源地银行贷款"、或申请"缓 缴学费"的新生。

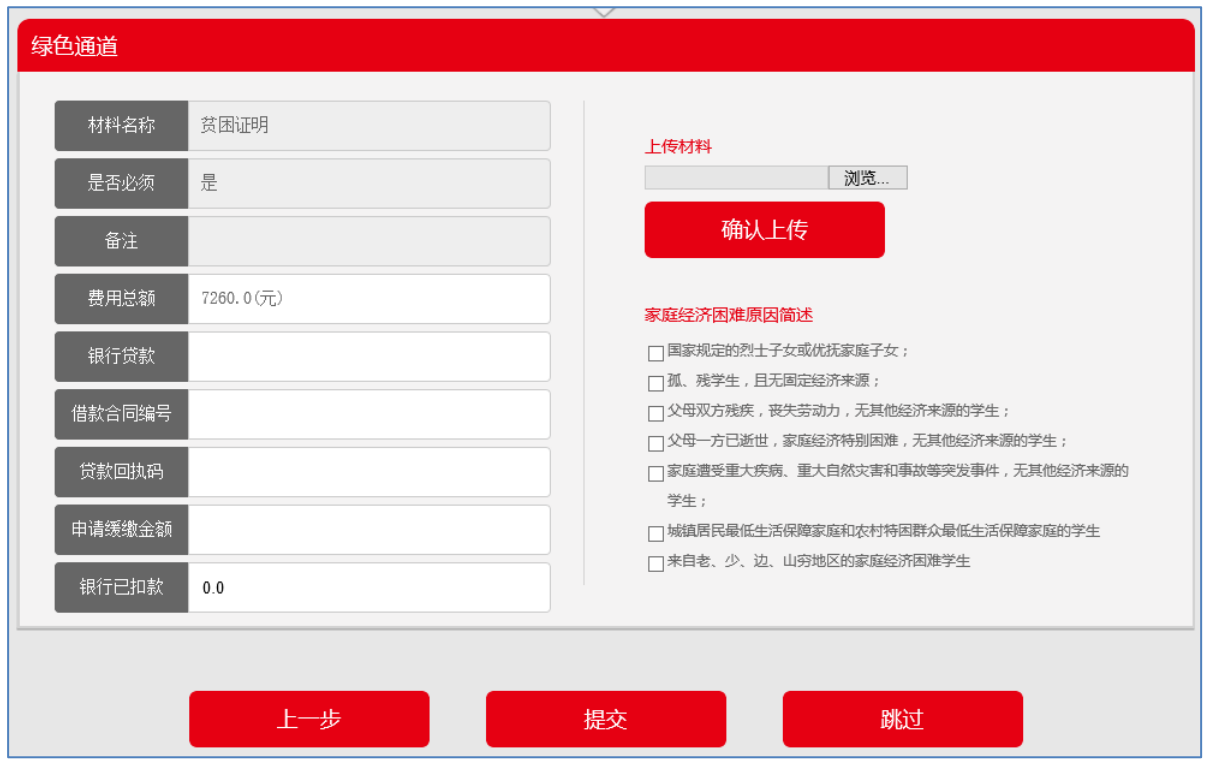

- > 正常缴费,无生源地银行贷款或申请缓缴的新生,直接点击"跳 过"按钮即可。
- 已有"生源地银行贷款"的新生:录入银行已批准贷款金额、 合同编号及贷款回执码,并点击完成按钮即可,然后等待学校 对申请进行审批。

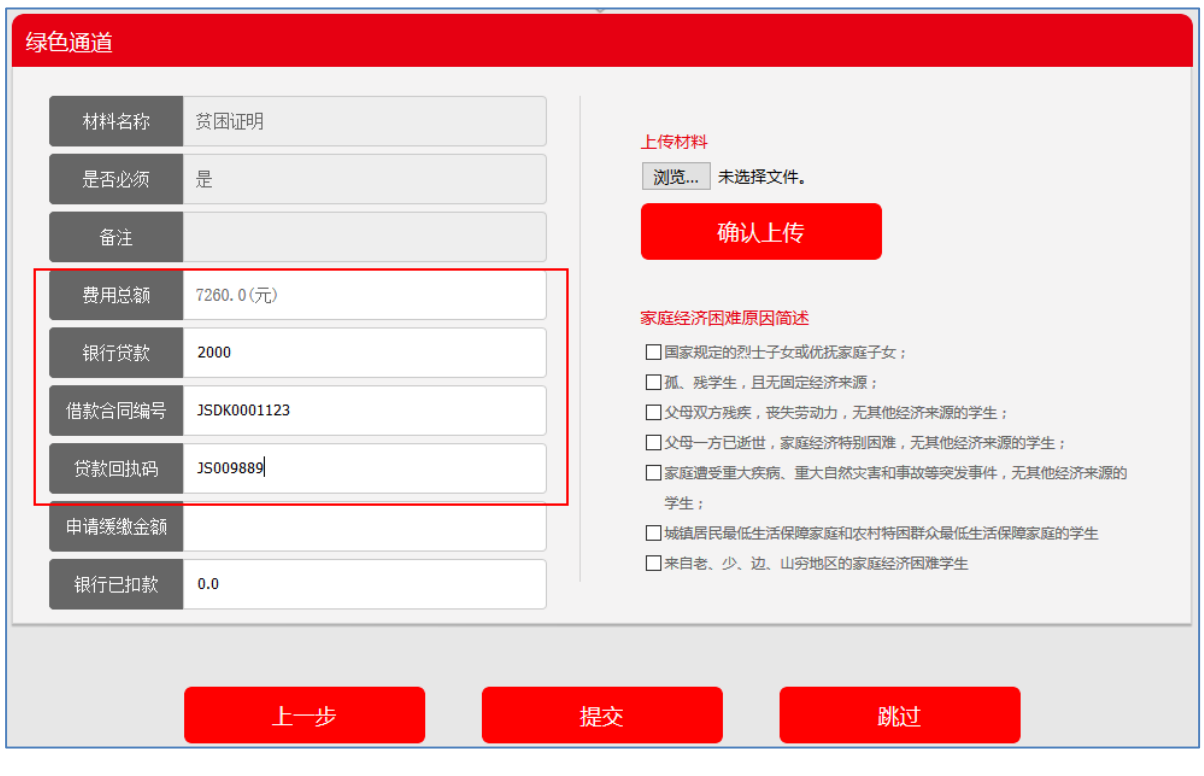

 申请"缓缴学费"的新生:录入"申请缓缴金额",并点击完成 按钮即可,然后等待学校对申请进行审批。

![](_page_17_Picture_25.jpeg)

新生一段时间以后可重新登陆系统查看审批结果。

G. 报到单打印

![](_page_18_Picture_1.jpeg)

点击绿色通道页面的 <mark>下一步 这</mark> 按钮,进入报到单打印页面。

![](_page_18_Picture_3.jpeg)

新生需要完成的工作:

- 确认根据报到流程生成的数据是否正确;
- 可自行选择是否需要打印报到单,以便报到当天随时查看基本信 息。
- 4) 生活服务信息

点击系统首页"生活服务信息"菜单,进入生活服务信息页面。

![](_page_18_Picture_72.jpeg)

A. 生活用品

点击生活用品图案 ,进入生活用品列表查看页面:

![](_page_19_Picture_36.jpeg)

新生需要完成的工作:

查看学校开学能够提供的生活用品清单

自行决定自带生活用品还是到校购买

B. 乘车信息

点击乘车信息图案 ,进入乘车信息上报页面。

![](_page_20_Picture_26.jpeg)

新生需要完成的工作:

- 提交自己报到当天的到站信息,包括到站地点、到站时间;
- 提交自己"是否接站"的选择,以便学校统筹安排接新车辆。

到此,新生的外网报到流程就结束了。接下来我们期待报到当天与 您的见面。

# 新生户口迁移须知

根据国家招生政策的有关规定,新生入学时户口迁移遵循本人 白原的原则,可以不迁户口。根据公安机关户籍管理有关规定,学 生户口一旦迁入学校,在读期间不得办理户口迁移事宜。愿办理户口 迁移的同学, 凭《录取诵知书》办理户籍迁移, 户籍迁往地址; 南 京市栖霞区和燕路 462号(学院地址)。入学时未办理户口迁 移的,入学两个月后不再接收新办的户口。

#### 办理户口迁移的注意事项:

1.户口迁移证、居民身份证上使用的姓名必须与《录取通知书》 上的姓名一致;切记如有出入,务必请在报到前在当地公安机关做好 更改手续!

2.户口迁移证上须盖有当地公安机关或镇、乡政府的户口管理专 用章。

3.出生年、月、日(公历)必须完整,如有缺项必须到迁出地公 安机关及时补正。

4.新生申报户口和换发身份证所需的相关费用按照公安部门的 规定办理。

5.新生入学后必须及时将户口迁移证交本学院辅导员,以防遗 失。

6.保卫处联系电话:025-85395011

20

# 2017 级新生家庭经济情况调查表

![](_page_22_Picture_241.jpeg)

 $\boldsymbol{d}$ 由此剪下

#### 填表说 明

1.新生入学报到时,将此表上交所在系。

2.此表为学生申请各项资助措施所必备表格,因家庭经济困难、入学后需要帮 助者更应认真如实填写,所有选项不能空缺(学号栏可入学后填写),如有疑问请拨 打电话 025-85395012 咨询。

3.请务必在表上加盖乡镇或街道民政部门的公章。

4."每月收入"包括工资及奖金、福利、津贴等,"全家年总收入"指"农民纯 收入"或"城镇居民生活费收入"的总和。

5.如父母体弱多病,需附相应病历复印件。

6.如实出具相关证明的复印件,比如是下岗职工的子女,要出示家长下岗证明 复印件,并注明下岗时间,是否再就业;孤儿、残疾人、烈士子女等需要提供相应 证书的复印件。

# 大学生医保指南

#### 1、大学生如何办理参保登记?

大学生参保由所在高校或科研院所统一组织办理,每年新学年开学时, 由学校负责采集新生参保信息,到市社保中心医保部办理参保登记手续, 市社保中心医保部不受理大学生个人参保申请。

#### 2、大学生参保后如何缴费?

参保的大学生个人缴费部分由高校负责统一组织代收代缴,医保费按 学制缴纳,缴费期为 9 月 1 日至 10 月 25 日。

大学生按学制参保缴费后,发生转学、退学或其他终止学籍情形的, 未进入待遇享受期年度的医保费用可以办理退费,由学校统一办理,不受 理大学生个人申请。

3、大学生参保后如何持卡看病?

(1)门诊。门诊费用不刷卡,实行学校包干使用,看门诊按各校门诊 包干规定执行。

(2)住院。可凭《南京市民卡》直接到全市任意一家医保定点医院办 理住院。

(3)门诊大病。凭《南京市民卡》、《门诊大病专用病历》到本人办 理准入手续时选择的医院就诊。

未持《南京市民卡》就诊(住院及门诊大病)发生的医疗费用,全部 由个人自理,统筹基金不予支付。

4、看病发生的医疗费用如何结算?

(1)住院、门诊大病及分娩发生的医疗费用,由参保大学生凭《南京 市民卡》直接与医院结算,属于个人负担的费用,由本人直接付给医院; 属于基金负担的,由市社保中心医保部与定点医院结算。

(2)在非定点医院或未持卡发生的医疗费用以及医保范围外的医疗费 用由参保大学生个人自理。

23

(3)日常门诊、产前检查及人身意外伤害发生的门诊费用由所在学校 按规定结算。

#### 5、怎样申请办理门诊大病准入手续?

(1)门诊大病病种:主要包括恶性肿瘤、重症尿毒症的血液透析(含 腹膜透析)治疗、器官移植后的抗排异治疗、血友病、再生障碍性贫血、 系统性红斑狼疮、精神病(指精神分裂症、中重度抑郁症、狂躁症、强迫 症、精神发育迟缓伴发精神障碍、癫痫伴发精神障碍、偏执性精神病)。

(2)办理流程:患有门诊大病的参保大学生,先领取并填写《门诊大 病申请表》,再持表到三级定点医院(或专科医院)进行认定,由专科主 任医师签字,医院医保办盖章。高校凭已经医院认定的《门诊大病申请表》、 相关检查报告单及参保人近期一寸免冠照片,统一到市社保中心医保服务 大厅备案准入。同时选择一家具备门诊大病定点资质的医院,作为本人门 诊大病就医的定点医院。

#### 6、怎样申请办理特药准入手续?

(1)支付范围:甲磺酸伊马替尼片(格列卫)的限定支付范围是:限 慢性髓性白血病、不能切除和/或发生转移的恶性胃肠道间质肿瘤,且无使 用禁忌症的患者使用。尼洛替尼胶囊(达希纳)的限定支付范围是:限既 往治疗(包括伊马替尼)耐药或不耐受的费城染色体阳性的慢性随性白血 病慢性期或加速期成人患者,且无使用禁忌症的患者使用。注射用曲妥珠 单抗(赫赛汀)的限定支付范围: HER2 阳性乳腺癌。

(2)办理流程:符合特药待遇规定的参保大学生,办理门诊大病申请 后,到指定医院就诊申请,填写《特药使用申请表》并经指定医院医保办 审核,审核后持《申请表》及相关资料到市社保中心医保服务大厅办理准 入手续。

#### 7、符合享受生育待遇的大学生如何办理登记?

应在怀孕后分娩前及时到市社保中心医保部办理登记备案手续。办理 时需携带结婚证、医院出具的相关检查报告、符合计划生育的相关证明(社 区生育登记服务证明或学校出具的相关证明)等材料(原件、复印件), 经 市社保中心医保部审核确认后,办理生育登记,并由本人选定 1 家定点医 院,作为本人的分娩医院。

8、大学生在异地实习、转外就医以及寒、暑假期间等发生的住院费用 如何报销?

大学生异地实习及寒、暑假期间,因急诊住院可就近在当地就医,转 往异地医院住院应先办理转外就医手续,发生的住院费用先由个人垫付。 出院后凭病历复印件、住院发票、费用明细、出院小结等材料(自留复印 件)、转外地医院需提供转外就医申请表等统一交至所在高校,由高校统 一报市社保中心医保部按规定办理审核报销。转外地医院住院未按规定办 理转外就医申请,自行到异地就医发生的医疗费用由参保大学生自理。

#### 9、参保大学生退学或因病办理休学的如何享受医保待遇?

参保大学生退学或因病办理休学的,可继续享受当期医疗保险待遇直 到待遇享受期结束。

10、大学生医保与其他医疗保险之间的衔接有何规定?

大学生同时参加大学生医保和其他医疗保险的,可先按大学生医保规 定享受大学生医保待遇后,再由其他机构进行理赔;也可先由其他机构进 行理赔,再按大学生医保相关规定给予报销。

#### 11、大学生毕业后如何接续医疗保险?

(1)在本市被用人单位录用就业的。可随用人单位参加职工医保,享 受职工医保待遇。

(2)灵活就业的(本市户籍)。可以灵活就业人员身份参加职工医保, 没有 6 个月等待期,参保缴费次月即可享受职工医保待遇。

(3)未就业或无稳定工作的(本市户籍)。毕业年度内可按大学生参 保规定继续参加当年度我市居民医保,按大学生当年缴费标准缴纳半年费 用,自缴费到账之日起按规定享受居民医保待遇。

(4)回原籍的。可到当地参加所在地的医疗保险。

12、哪些医疗费用,不享受医保待遇?

(1)应当从工伤保险基金中支付的;

(2)应当由第三人负担的;

(3)应当由公共卫生负担的;

25

![](_page_27_Picture_239.jpeg)

# 大学生医保待遇一览表

南京市社会保险管理中心医保部 地址:水西门大街 73 号 邮编: 210017

南京市人力资源和社会保障咨询电话: 025-12333 南京市人力资源和社会保障网址:[http://www.njlss.gov.cn](http://www.njlss.gov.cn/)

# 新生报到流程图

(**2017** 年 **9** 月 **9** 日当天流程)

![](_page_28_Figure_2.jpeg)

新生报到服务电话:(025)85395012 (报到时间内有效) 如需了解助学政策、大学生医保、招生录取等情况,可以前往体育馆内 咨询。

# 南京城市职业学院新生公寓用品明细表

![](_page_29_Picture_338.jpeg)

备 注:我院通过招标准许厂家现场销售,销售企业均获得江苏省纺织产品质 量监督检验研究院颁发的 JST 产品质量跟踪检验证书。按每生 510 元收取卧具代 办费用,学生也可自带卧具。

郑重提醒:根据教育部和国家质量监督检验检疫总局联合颁发的《关于加强高 校学生床上用品质量监督管理工作的通知》(国质检执联[2008]168 号)文件精神, 为确保学生的身体健康,学校禁止不合格学生生活用品(如黑心棉)进入学生公 寓。为了您的孩子的身体健康,请注意鉴别学校周边兜售价廉质劣的卧具,不要 轻易上当。

# 大学新生应征入伍宣传单

亲爱的同学:

首先, 祝贺你收到大学录取通知书, 即将成为一名大学生。

《中华人民共和国宪法》规定:"依照法律服兵役和参加民兵组织是中华人民共和国公民的光荣义务"。 部队是青年学生成长成才的大学校,是砥砺品格、增强意志的好课堂,是施展才华、成就事业的大舞台。 国防和军队现代化建设,迫切需要一大批有责任、敢担当的有志青年携笔从戎、报效祖国。为鼓励大学 生应征入伍,国家出台了一系列优惠政策,现寄上,供参考。

1. 保留入学资格: 大学新生入伍, 高校为你保留入学资格, 退役后 2 年内可入学。

2. 国家资助学费:大学生应征入伍服义务兵役,国家实行学费减免,本专科学生每人每年最高不超 过 8000 元。同时,可获得地方政府给予的优抚金。

3.入学转专业:经学校同意,退役入学可转入本校其他专业学习。免修军事技能训练,可直接获得学分。 4. 升学优惠:

(1)在部队荣立二等功及以上的,符合研究生报名条件可免试(指初试)攻读硕士研究生。

(2)在完成本科学业后3年内参加全国硕士研究生招生考试,初试总分加10分,同等条件下优先 录取。

(3)国家设立"退役大学生士兵"专项硕士研究生招生计划,每年专门面向退役大学生士兵招生。

(4)高职(专科)学生参加普通本科专升本考试,实行计划单列,录取比例达到30%以上。

(5) 高职(专科) 学生入伍荣立三等功以上奖励的免试入读普通本科。

![](_page_30_Picture_12.jpeg)

![](_page_31_Figure_0.jpeg)

教育部高校学生司 国防部征兵办公室